# **FEFC** Corrugated Packaging

# **Guidelines** for Spotlights

Basic Rules How to embed a video in a PowerPoint Presentation

**Technical Seminar 2023** 

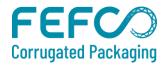

# **Basic Rules**

- Maximum 1 Spotlight per Company
- Duration = maximum 6 minutes
- ▲ The language is English
- Presentations should focus on technical aspects of product/services leading to improvements in the corrugated industry
- Advertising movies are not allowed
- Presentation could be a PowerPoint file running with Windows – please use PowerPoint 2007 or a later version (PowerPoint 2003 not accepted)

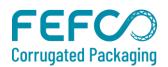

# **Spotlight Content & Procedure**

#### **Content:**

- Must be an innovation showing a direct connection to corrugated manufacturing
- Must give a clear description of the innovation (product or technology)
- Approved by the Operations and Innovation Committee (OIC)

#### Deadlines:

- Registration for Spotlight sessions: 30 April
- ▲ File delivery to FEFCO: 31 May
- OIC review and feedback to participants: 30 June
- Final file delivery & speaker(s) name: 31 July
- Modifications are possible until 31 August

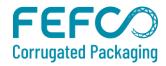

# How and to whom to send your file(s)?

If your file is **smaller than 5 MB**, you can email it to Houriet Lefebvre at <u>houriet.lefebvre@fefco.org</u>

- Please indicate in the subject line of the Email:
  - Spotlight Presentation"
  - Name of the Presenter (first name, last name)
  - Presentation title as to appear online and on the printed documents of the Technical Seminar

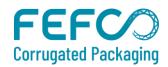

# How and to whom to send your file(s)?

If your file is larger than 8 MB and/or contains videos, you can send it to Houriet Lefebvre via one of the following platforms:

- WeTransfer: <u>https://www.wetransfer.com/</u>
- Dropbox: <u>https://www.dropbox.com/</u>
- Prezi : <u>http://prezi.com/</u>
- File mail : <u>http://www.filemail.com/</u>

Or by post on a USB-stick to the FEFCO Secretariat: Houriet Lefebvre FEFCO AISBL Avenue Louise 250, 8<sup>th</sup> floor 1050 Brussels, Belgium

Please check with Houriet if FEFCO received your file.

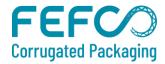

How to prepare a folder and embed a video?

If you have video(s), please follow the procedure described in the next slides explaining how to prepare and embed a video into your presentation ...

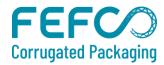

# **Prepare Folder and Embed Video**

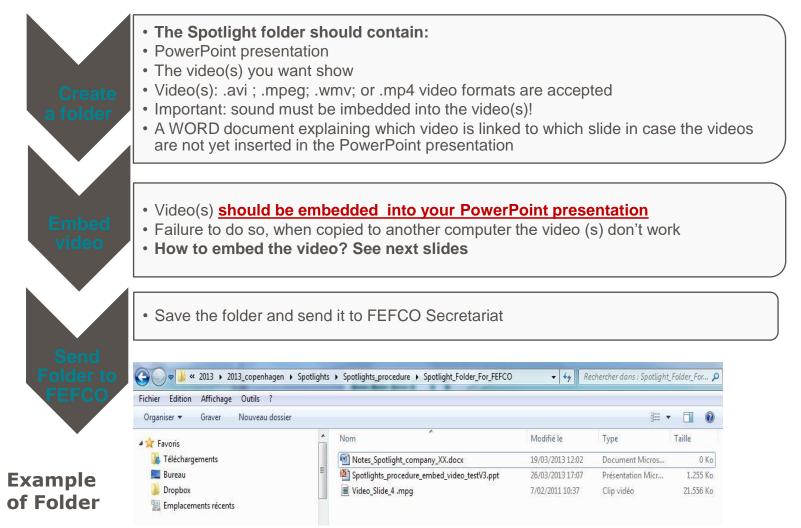

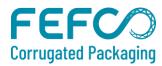

# How to embed a video into a PowerPoint?

| THE .  | Hame Incert Design |                | Transitions Animations |        | Slide Shew |      | Renew View |         |      |  |         |         |      |  |                                       |  |
|--------|--------------------|----------------|------------------------|--------|------------|------|------------|---------|------|--|---------|---------|------|--|---------------------------------------|--|
| Table  | Picture Ckp Sc     | inenshet Photo |                        |        | 。<br>····· | Text |            | WordArt | Date |  |         | Teusten |      |  | Audio                                 |  |
| tabies | Inaget             |                | Diurtrahoes            | i Li i | Links      |      | Text       |         |      |  | Synboli |         | 1.00 |  | o tram <u>E</u> le<br>o fram Web Site |  |

- 1. Download the video(s) you want to show and save these as a file on your PC desktop
- 2. In Normal view, click the slide in which you want to embed the video
- 3. On the Insert tab, in the Media group, click the arrow under Video, and then click Video from file
- 4. In the Insert Video dialog box, locate and click the video that you want to embed, and then click Insert.

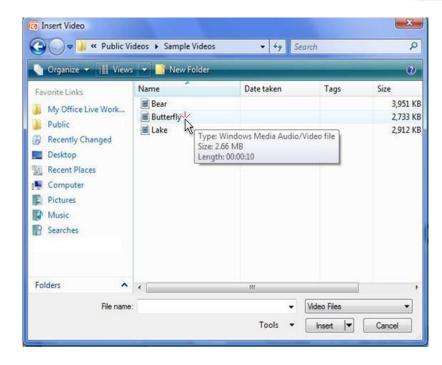

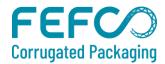

TIPS

You can also click the Video icon in a content layout to insert a video.

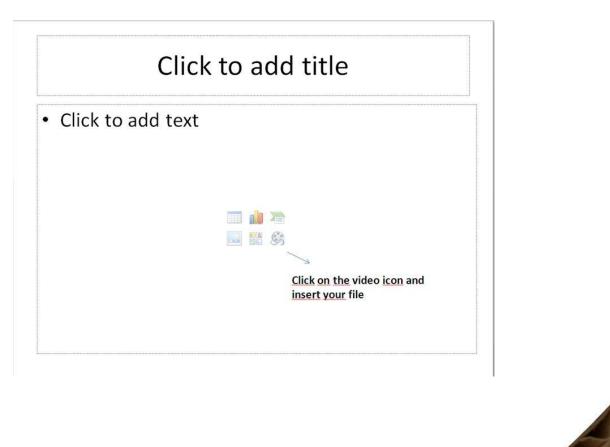

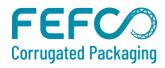

# **Questions?**

Please contact us with your questions at houriet.lefebvre@fefco.org

See you in Lyon at TS 2023!

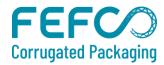